# **Batch Data Exchange Testing**

## **Introduction**

This companion job aide supplements the [Batch Data Exchange Testing w](https://register.gotowebinar.com/recording/5156002961571319043)ebinar. This aide highlights key takeaways to perform testing with utilizing FTP data exchange and interpretation of data quality reports.

## **Terminology**

- **CNF:** Consent Notification File
- **DQA:** Error reports for individual messages within file
- **EHR:** Electronic Health Records
- **FTP:** File Transfer Protocol
- **Orgs:** Providers, healthcare entities, and/or Organizations
- **Registry:** Texas Immunization Registry

## **An Overview**

*An overview of what batch data exchange testing involves. This testing prepares the Org to add live patient data to the Registry.*

#### **Testing Allows:**

- $\Box$  Correct connectivity
- $\Box$  Identification and solving issues
- $\Box$  Familiarize Org with the new process
- $\Box$  Identify training needs for staff

#### **During Testing, Org will:**

- $\Box$  Use new data exchange account
- $\Box$  Send immunization test files
- Review Registry DQA reports and correct issues

## **Beginning FTP Data Exchange Testing**

*A more detailed overview of the steps required for FTP data exchange testing.*

#### *Remember the objective is to send data containing no errors. Testing is completed once this is achieved. Otherwise, testing will continue until this objective is met.*

#### **Pre-Testing Requirements**

- Your EHR can send test files using Health Level Seven (HL7) version 2.5.1
- Submit an aggregated test file at least every 30 days
- Test file must be representative of your patient population

#### **File Processing**

- Within 24 hours of uploading a test file, the Registry sends an acknowledgement email
	- Does NOT mean the file was processed successfully
	- This email may be used to demonstrate participation in Promoting Interoperability
- Test files process within 5 business days of delivery
- The Registry returns the following files to the FTP website
	- DQA
	- CNF
	- Response
- NO email notification when test files have finished processing
- Certain errors will result in rejection of test file
	- Second email with notify Org of error
- Rejected files are found in the *Accepted* folder with .invalid added to the end of the file name

# **Data Quality Reports and Testing Completion**

## **Data Quality Reports**

#### *Overview of the process to review data quality reports and errors that may be encountered.*

### **Reviewing Data Quality Reports**

- At least once per week, an Org user should access the FTP website to download and review any new DQA reports
- Open reports with an advanced text editor e.g. Notepad++ or Programmer's Fil Editor (PFE)

## **DQA Structure and Error Types**

- DQA reports use the following structure:
	- **HL7 Message**
		- This contains one client's (patient's) info and any immunizations the Org reported
	- **Rejection Errors** for that message
		- *Client Record Rejection (CLR) Errors:* prevent any of that patient's records from being accepted
		- *Immunization Rejection (IMR) Errors:* prevent that immunization from being accepted
	- **Informational Errors (IEE)** for that message
		- These are non-critical data quality errors
		- Most Informational Errors are related to HL7 format issues
		- Must still be addressed to improve data quality
- Errors have a code followed by a short description
	- Example: CLR-100::Client Rejected. No existing consent on file.

#### **Addressing Errors**

- ALL errors must be corrected during testing
- Not all errors can be corrected by EHR vendor or the Registry
- Some errors require adjustments to documentation workflows
- Continue submitting test files and reviewing DQA reports until all errors have been corrected

## **Completing Testing**

#### *Overview of the process to complete testing.*

#### **Testing Completion Process**

- Submit 3-5 consecutive test files that return no errors in the DQA report
- Contact the Registry to request promotion to production
- Registry promotes Org's data exchange account to production
- Contact EHR vendor and inform them that your data exchange account is now in production

#### **Final Reminders**

- Identify and resolve all data quality issues
- Resolve all data quality issues in a timely manner

# **ImmTrac2 Contact Information**

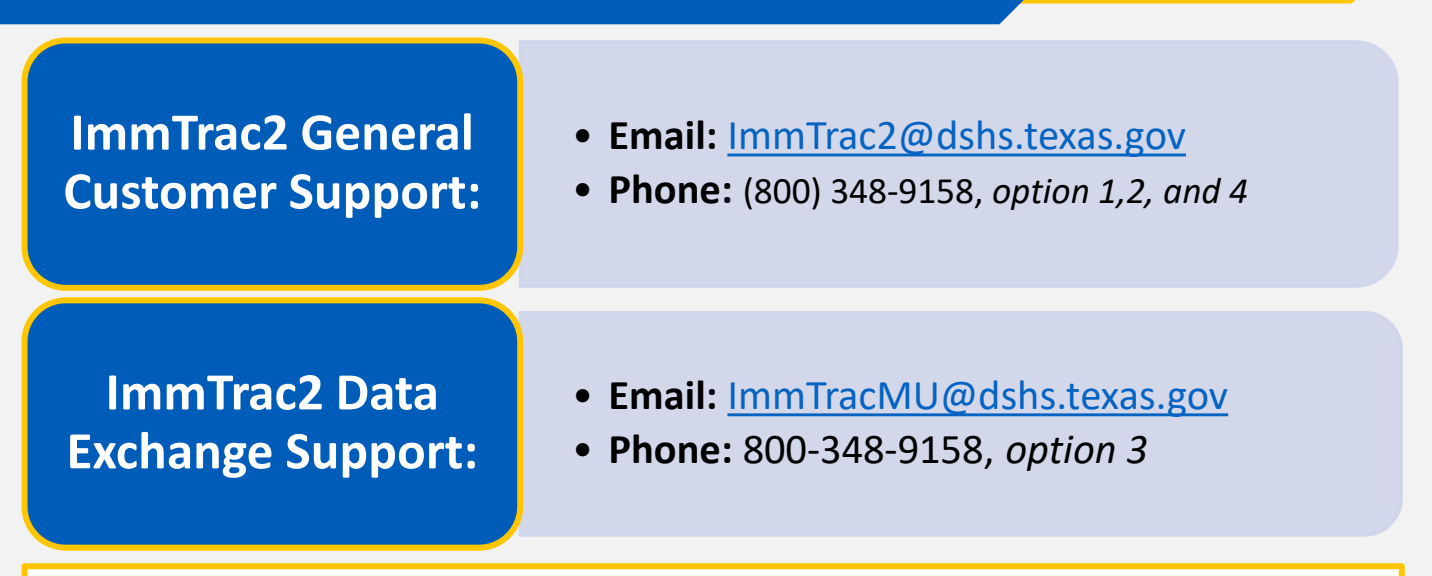

## *ImmTrac2 DSHS Webpage:*

<https://www.dshs.texas.gov/immunize/ImmTrac/>

*User Trainings:* <https://www.dshs.texas.gov/immunize/immtrac/User-Training/>

*Forms:* <https://www.dshs.texas.gov/immunize/immtrac/forms.shtm>

*HHS Enterprise Portal to login into ImmTrac2:*  <https://hhsportal.hhs.state.tx.us/iam/portal/Home/portalHome/>